#### **Introduction to Tablets and Apps**

### **OVERVIEW**

Although programs like Moodle provide great basic technological access and support, program developers felt that other technologies were needed to augment interaction, communication, creativity, and online learning experiences in the BSN-AE program. Hence, Moodle is viewed as the central core or canopy of the e-scape that works well with other layers of required technology, such as iPads and apps.

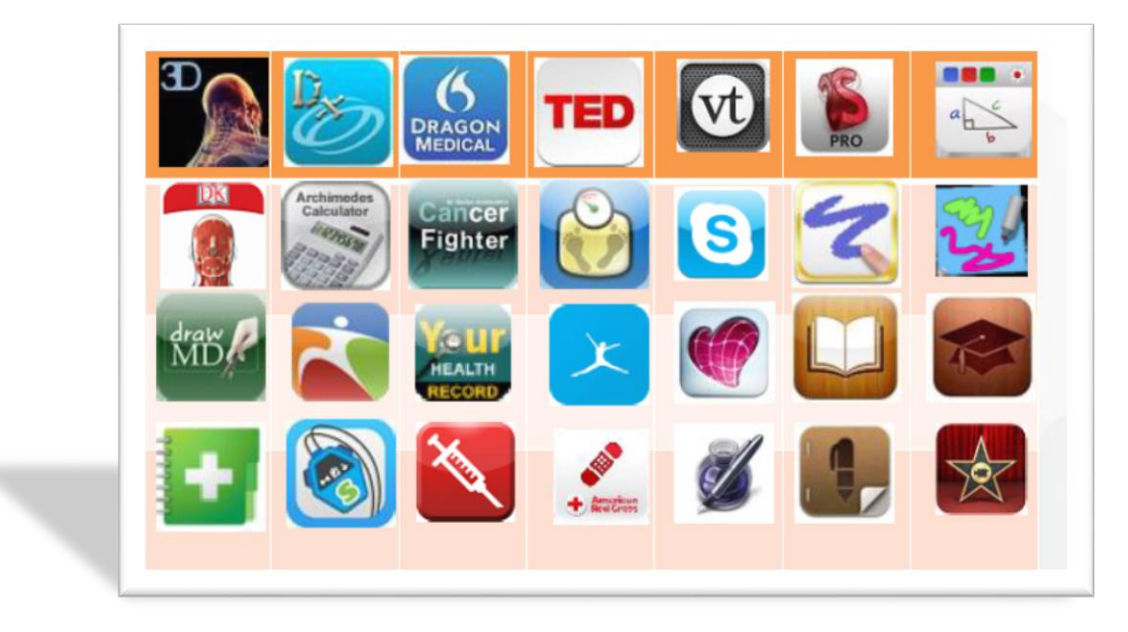

Exciting technological additions are afforded by the use of Tablets and the many subject-specific, creative, productive, and exploratory apps available. BSN-AE students purchase Apple iPads or Android tablets and apps at the beginning of the program and use them throughout for a variety of activities.

Tablets and Apps are used in the BSN-AE program to:

- Augment and enrich content
- Support creativity
- Facilitate interaction and
- Personalize learning

Many of the weekly learning activities call for tablets to perform the hands-on aspects of the activities. Students use creative apps to 'finger paint' visual models; to produce desktop published tools such as teaching sheets, tip lists, brochures, and client education guides; create videos and other multimedia productions, and so on. The apps

Nursing Informatics Integration for the BSN and BSN-AE Nursing Programs at Kwantlen Polytechnic University Design & Content by [June Kaminski, R](https://nursing-informatics.com/)N MSN PhD(c) - 1999 - 2021 All rights reserved. No reproduction without written permission

provide accessible tools to practice creating documents, tools, and models that help them understand the content being explored and apply to nursing practice.

For example, an activity that students do in semester two entails the following directive:

## **Caring for Older Adults Tip List**

Use your Pages or DTP app to prepare a concise and usable tip list for nursing students about how to apply a therapeutic use of self and relational engagement to the care of older adult clients. Save your work as a pdf, png, or png and upload to Moodle and your Mahara course page.

The use of tablets also facilitates mobile learning (mLearning) where students can access course materials, readings, multimedia and other resources as well as apps from a variety of locations and contexts. This portability affords a freedom not provided from PC or laptop access alone. This free roaming aspect of learning is reminiscent of the freely propagated and spreading nature of herbaceous plants that stretch their stems and roots out to anchor themselves in new areas of soil. Mobile learning adds a level of flexibility, presence and engagement to learning that is often lacking and breaks down the barriers of time and space, since learning can be done anywhere.

However, tablets are not just used as alternative delivery mediums in the BSN-AE program. They are used in creative and productive ways to enhance student learning, reflection and expression - tablets and apps enrich the learning experiences and capabilities of the students.

# **LEARNING OUTCOMES**

This learning activity is intended to give the learner the opportunity to:

- explore the structure, functions, and applications of tablets
- install recommended tablet applications (apps)
- practice using Tablets and apps
- recognize the benefits of using mobile technologies in nursing education

### **PREPARATION**

**PURCHASE:** an Apple iPad (recommended latest iPad version, full size, at least 16 GB but 32 or higher is better) **OR** Android tablet.

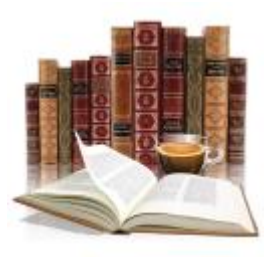

**DOWNLOAD LIST** of recommended Apple or Android apps.

**READ TUTORIAL**: How to Install Apps On an iPad <http://www.wikihow.com/Install-Apps-On-an-iPad>

**OR READ TUTORIAL:** How to Download Apps on Android <http://www.wikihow.com/Download-Apps-on-Android>

**BROWSE OTHER TUTORIALS:** Bookmark and browse this collection of iPad tutorials <http://www.wikihow.com/Category:Ipad>

Or Android tutorials:<http://www.wikihow.com/wikiHowTo?search=android+tablet>

**VIEW VIDEO:** Apple (New) iPad<http://youtu.be/RQieoqCLWDo>

**VIEW VIDEO**: Apple in Education - Learning With iPads [http://youtu.be/dtQRMD\\_IHOI](http://youtu.be/dtQRMD_IHOI)

**VIEW VIDEO**: How to use an iPad<http://youtu.be/13rueUFlSOM>

**VIEW VIDEO:** iPad App Store Tutorial<http://youtu.be/QQGB0BA6MzE>

**VIEW VIDEO:** How to Download Apps for Android Tablet: Important Android Tips <https://youtu.be/256uQBowO24>

**VIEW VIDEO**: How to create folders to organize apps on Android tablets or phones. <https://youtu.be/PsLYstr4wKE>

## **ONLINE ACTIVITIES**

#### **Install and Organize Apps Database**

Download the [recommended Tablet](https://nursing-informatics.com/kwantlen/BSN-AE_Tablet_Apps_Guide_2020.pdf) apps (as outlined on the apps list) from the iTunes or Google Play App store on your tablet (follow the procedures in the Preparation videos and tutorials to help you to do this).

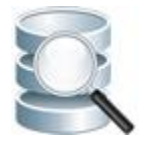

Nursing Informatics Integration for the BSN and BSN-AE Nursing Programs at Kwantlen Polytechnic University Design & Content by [June Kaminski, R](https://nursing-informatics.com/)N MSN PhD(c) - 1999 - 2021 All rights reserved. No reproduction without written permission

#### **iPad Folders**

Follow the tutorial to create some main category folders to organize your apps. This will help you to quickly find your apps when setting out to complete a task.

**TUTORIAL:** How to Create Folders on an iPad <http://www.wikihow.com/Create-Folders-on-an-iPad>

#### **Android Folders**

Follow the tutorial to create some main category folders to organize your apps. This will help you to quickly find your apps when setting out to complete a task.

**TUTORIAL:** Building App Folders for your Android tablet [http://www.dummies.com/consumer-electronics/tablets/android](http://www.dummies.com/consumer-electronics/tablets/android-%09%09%09%09tablets/building-app-folders-for-your-android-tablet/)[tablets/building-app-folders-for-your-android-tablet/](http://www.dummies.com/consumer-electronics/tablets/android-%09%09%09%09tablets/building-app-folders-for-your-android-tablet/)

Some suggested category folder types are:

- **Creativity apps** e.g. PicCollage, Sketchbook Pro, etc.
- **Nursing (or Health) apps** e.g. iTriage, Nursing Tabs Fundamentals, etc.
- **Productivity apps** e.g. Dropbox, Evernote, etc.
- **Publishing apps** e.g. Citrix QuickEdit for iPad, Pages, etc.
- **Presentation apps** e.g. VoiceThread, Educreations, Prezi, etc.

When done take a screenshot of your tablet app folders, then email the image to your email address (to do this go to your photo album or camera roll, find the screenshot image, then share it via email (click the small share icon in the bottom left corner of your photo album and upload to Moodle.

#### **Screenshot of IPad apps and Folders**

**Refer to the tutorial** - *How to Take a Screenshot With an iPad* to do this: <http://www.wikihow.com/Take-a-Screenshot-With-an-iPad>

#### **Screenshot of Android apps and Folders**

**Refer to the tutorial** - *How to Take a Screenshot for an Android Tablet* [http://www.dummies.com/consumer-electronics/tablets/android-tablets/take-screen](http://www.dummies.com/consumer-electronics/tablets/android-tablets/take-screen-shot-android-tablet/)[shot-android-tablet/](http://www.dummies.com/consumer-electronics/tablets/android-tablets/take-screen-shot-android-tablet/)

Upload the screenshot to the Database for this learning activity (include your name in your entry) – see the example below

Nursing Informatics Integration for the BSN and BSN-AE Nursing Programs at Kwantlen Polytechnic University Design & Content by [June Kaminski, R](https://nursing-informatics.com/)N MSN PhD(c) - 1999 - 2021 All rights reserved. No reproduction without written permission

Also, complete the remaining database fields including:

**Tablet Type** – iPad or Android

**Make and Model** – e.g. iPad Pro 4, Samsung Galaxy, Dell Venue, etc.

**Apps downloaded** (enter according to category) **USE THE [RECOMMENDED APP](https://nursing-informatics.com/kwantlen/BSN-AE_Tablet_Apps_Guide_2020.pdf)  [MANUAL](https://nursing-informatics.com/kwantlen/BSN-AE_Tablet_Apps_Guide_2020.pdf) TO HELP YOU COMPLETE THESE SECTIONS**

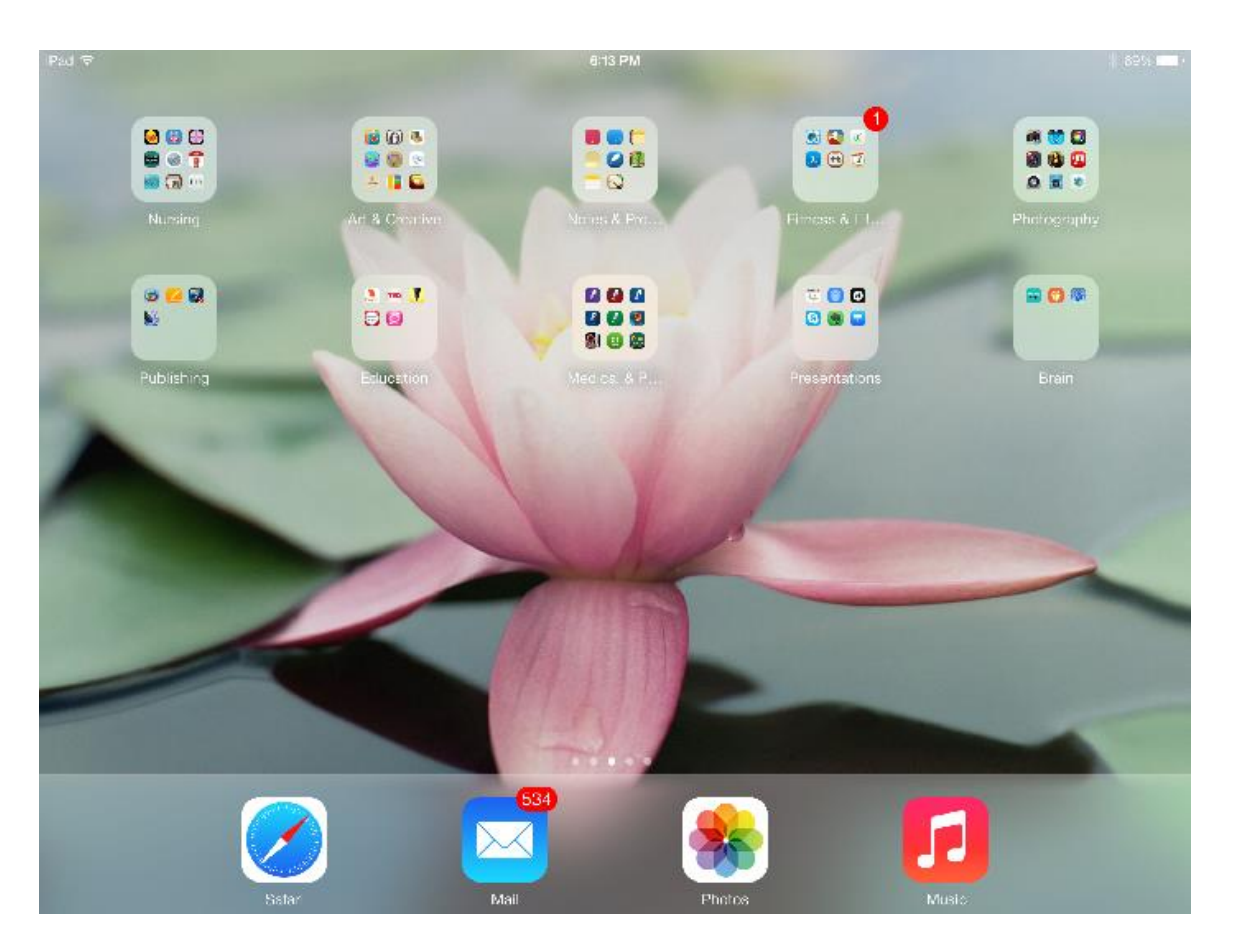

Example of Screenshot of iPad category folders – e.g. shows the number and icon for the apps housed within it. This helps you to find apps easily without having to scroll through pages of individual apps.

#### **REFLECTION**

How will you master the ins and outs of using tablets in your studies? How do you feel about your ability to learn to use new apps? Which apps interest you the most? The least? Why?

Nursing Informatics Integration for the BSN and BSN-AE Nursing Programs at Kwantlen Polytechnic University Design & Content by [June Kaminski, R](https://nursing-informatics.com/)N MSN PhD(c) - 1999 - 2021 All rights reserved. No reproduction without written permission